Universidad Nacional Autónoma de México Facultad de Estudios Superiores Cuautitlán Secretaría General Coordinación de Comunicación y Extensión Universitaria Departamento de Medios Electrónicos y Diseño

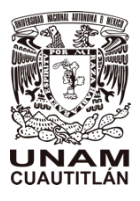

# **Manual Uso de redes sociales oficiales de la FES Cuautitlán, UNAM**

Elaboró: Lic. Liliana García Rivera, Jefa del Departamento de Medios Electrónicos y Diseño (DMEyD) Fecha: 24 de agosto de 2020

### **Redes sociales oficiales de la FES Cuautitlán**

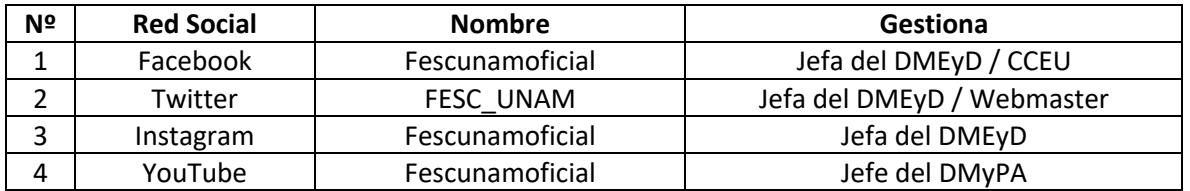

# **Gestión de las redes sociales de la FES Cuautitlán**

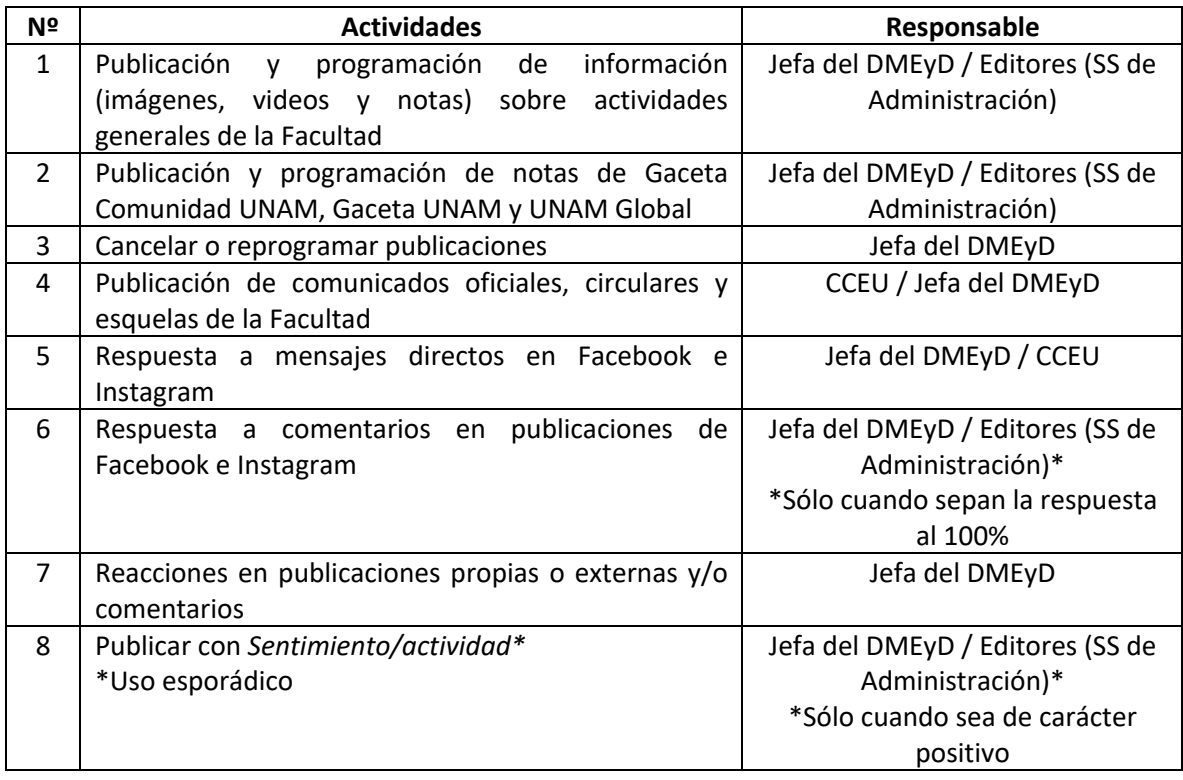

#### **Consideraciones generales**

- 1. Se solicita discreción absoluta en la información presentada.
- 2. Todas las publicaciones de Facebook se realizan **sólo en la página Fescunamoficial**. **No** en las dos páginas enlazadas: Unam Fes Cuautitlán Facultad de Estudios Superiores Cuautitlán
- 3. El lenguaje utilizado en medios sociales ha de resultar cordial y cercano, prefiriéndose la forma "tú" frente al "usted", pero sin caer en un lenguaje vulgar ni abusar de las abreviaturas, mayúsculas, signos de admiración y emojis.
- 4. Evitar el uso de abreviar FESC, preferentemente usar FES Cuautitlán.

**Recomendaciones:** Esta Facultad Nuestra Facultad La primera unidad multidisciplinaria Esta multidisciplinaria **Se autoriza:**  #OrgulloFESC #FESCuautitlán (Siempre, revisar que Cuautitlán esté bien escrito)

- 5. Cuando se nombre algún campus, el número debe ser con letra: Campo Uno y Campo Cuatro. No existe Campo Tres, es solo CAT (Centro de Enseñanza Tecnológica).
- 6. Todos los nombres personales y de instituciones colocar en mayúsculas y minúsculas, ejemplo: María Hernández García, Facultad de Estudios Superiores Cuautitlán. Para todo lo demás, sólo usar la primera en mayúscula y las demás palabras en minúsculas. **Se autoriza:**

Si el título proporcionado de alguna actividad es combinando mayúsculas y minúsculas, respetar.

Usar sólo mayúsculas en frases cortas (máximo 5 palabras) para enfatizar.

7. Corrección de estilo.

(Mal) Hrs. hrs. (Bien) H. / horas (Mal) Tel 55-22-33-44-55 (Bien) Tel. 55 2233 4455

- 8. Evitar el uso anglicismos. Checar: Revisar, evaluar, considerar, consultar E-mail: Correo electrónico Chance: Oportunidad Link: Enlace, sitio, url, página web
- 9. Usar la siguiente App para acortar url https://bitly.com/
- 10. Redactar encabezados con distintos propósitos Informativos; la información sintetizada de la imagen Persuasivos; investigar más sobre el tema para generar interés (búsqueda de fuentes de contenido fiable y de interés) Amigables; redacción cálida (Ejemplo, estimada comunidad…) Cuestionables; fomentar la interacción (Ejemplo ¿Sabes cómo generar más ingresos…?) **Recomendaciones:** Usar en algunos encabezados los datos de inscripción o información No en todos para tratar de que escriban preguntándolo, así medimos el interés y aumentamos el alcance
- 11. Todo encabezado debe ir acompañado de imagen (imágenes), video(s) o las imágenes predeterminadas del url colocado
- 12. Evitar el uso de la palabra NO, sobretodo si es al iniciar el enunciado (encabezado), buscar siempre lo positivo del mensaje, ejemplo: (Mal) ¡No te quedes fuera! (Bien) ¡Forma parte de…! ¡Inscríbete! ¡Sé parte de…! (Mal) ¿No sabes cómo enfrentar…? (Bien) ¿Quieres enfrentar…? ¿Te gustaría enfrentar…? (Mal) No lo olvides… (Bien) Recuerda que… Te recordamos… Considera…
- 13. Usar variantes para los datos de informes, ejemplos: Informes e inscripciones Más información Más detalle Inscripción Consulta Conoce más en Contacta a los organizadores
- 14. Considerar uso de sinónimos en los encabezados para variación de encabezados.
- 15. Cuando se publican notas, colocar inicialmente quien emite con uso de hashtag, ejemplos: #GacetaComunidad La investigación arrojó… #GacetaUNAM La investigación arrojó… #UNAMGlobal La investigación arrojó… #Universum La investigación arrojó…

#### **Proceso de para la publicación y programación de información en el Facebook** *Fescunamoficial*

- 1. La Jefa del DMEyD proporcionará por correo electrónico la información y el número de encabezados requeridos para realizar la difusión, así como el tiempo en que deberán programarse
- 2. Los editores (SS de Administración) realizan las propuestas de encabezados, atendiendo las consideraciones generales de este manual (máximo 24 horas, hábiles)
- 3. Se envían las propuestas al mismo correo donde fueron solicitadas en un archivo en Word, preferentemente colocar los emojis a usar
- 4. La Jefa del DMEyD notifica por el mismo medio si están correctos los encabezados o adjunta archivo con correcciones
- 5. Los editores (SS de Administración) colocan las programaciones en el archivo en Drive "Programacion\_publicaciones\_2019", considerando anotar Dependencia, Tema general de la actividad/Título de nota y Responsable (Nombre de quien programa) Preferentemente, dejar una hora de intervalo en cada publicación
- 6. Ingresar al *Creator Studio* de *Fescunamoficial* para programar las publicaciones. La aplicación de *Creator Studio* sólo permite realizar una a la vez
- 7. Una vez programadas las publicaciones, revisar en el apartado "Todas las publicaciones" que estén correctas conforme a lo presentado en el archivo de Drive mencionado anteriormente
- 8. Si se solicitara realizar algún cambio en la redacción o reemplazar la imagen de una programación, se podrá realizar en "Programadas", seleccionar la que se desea haciendo click sobre el título y realizar la edición correspondiente
- 9. Si se solicitara realizar algún cambio en la redacción o reemplazar la imagen de una publicación (es decir, ya realizada), se podrá realizar en "Todas las publicadas", seleccionar la que se desea haciendo click sobre cuadro pequeño a la izquierda, ir al menú superior y seleccionar el botón "Editar publicación" y realizar la acción correspondiente

#### **Nota**

**Cualquier duda o comentario deberá realizarse al siguiente correo electrónico: medios\_diseno\_fesc@yahoo.com**

### **Glosario**

- FES: Facultad de Estudios Superiores
- DMEyD: Departamento de Medios Electrónicos y Diseño
- CCEU: Coordinación de Comunicación y Extensión Universitaria
- DMyPA: Departamento de Medios de Producción Audiovisual
- Webmaster: Persona que opera el portal web (Lic. Sandra Godoy, Sandy)
- Hashtag: #
- SS: Servidores Sociales
- HT: Hot Trigger / Disparo caliente
- Emoji: Símbolo de redes sociales emoticones, caras, figuras, signos e iconos